### Wi-Fiスポットの設定を行う

本機は、会社の無線LANルーターや、ソフトバンクWi-Fiスポットなどと接続して、インターネットに接続できます。このインターネット接続のこと を、「Wi-Fiスポット機能」と呼びます。

#### Wi-FiスポットをONにする

あらかじめパソコンからWEB UIで接続先を設定しておくと、Wi-FiスポットをONにしたときに自動で接続されます。

 $\boxed{1}$ 

WEB UIのホーム画面で 設定

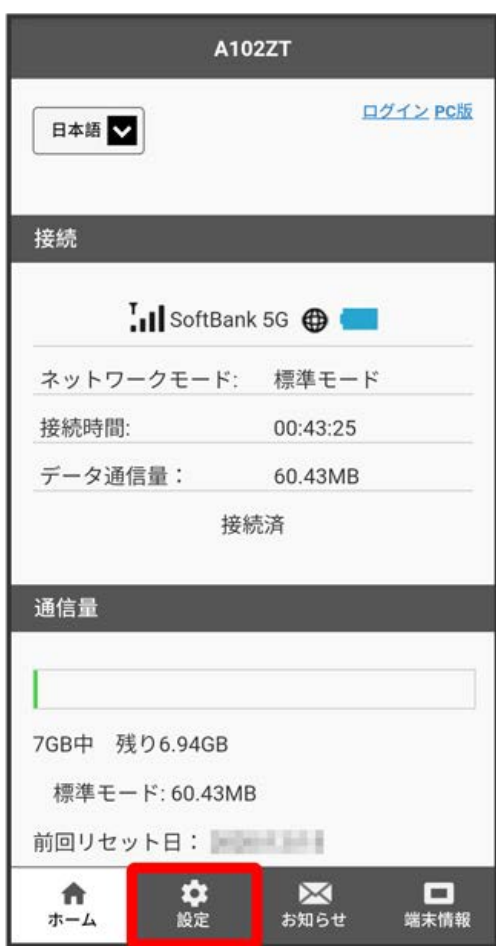

**※3** ログイン画面が表示されます。

・ログインしている場合は、手順 <mark>3</mark> に進みます。

ログインパスワードを入力 → ログイン

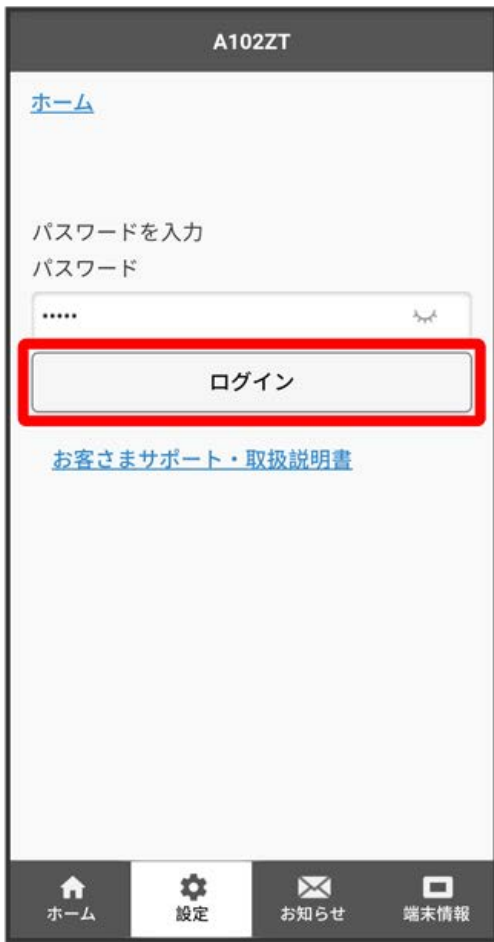

※2 設定画面が表示されます。

# $\overline{\mathbf{3}}$

Wi-Fiスポット

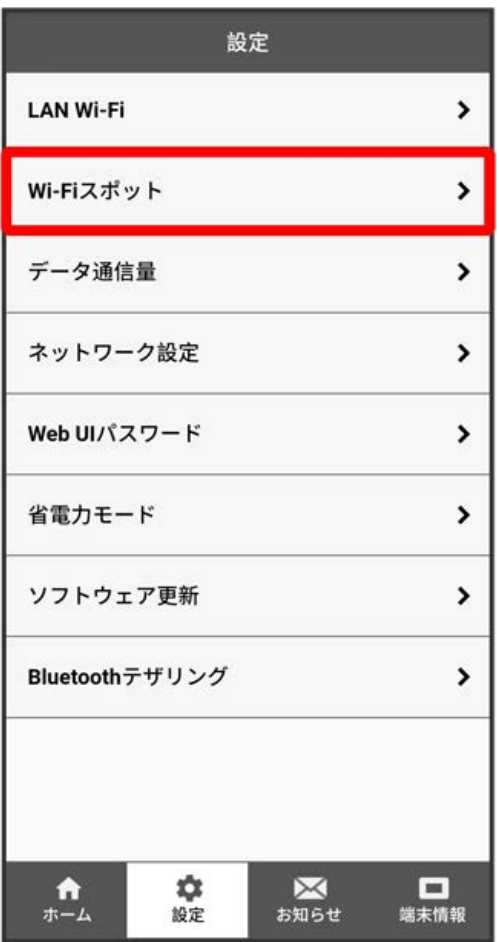

「Wi-Fiスポット設定」を ON → 保存

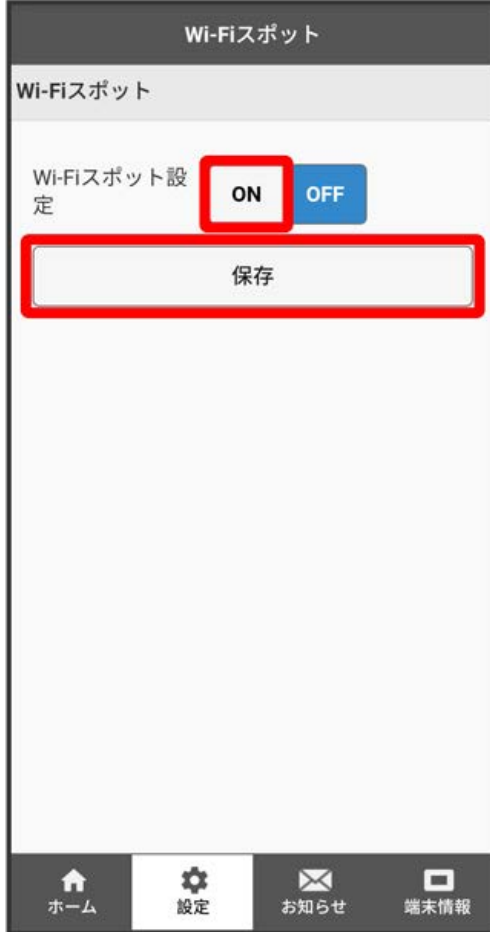

 $\overline{\mathbf{5}}$ 

OK

※※ Wi-FiスポットがONに設定されます。

#### **レフトバンクWi-Fiスポットを設定する**

ソフトバンクWi-FiスポットをONにすると、ソフトバンクWi-Fiスポットのサービスエリアに入ったときに自動で接続されます。

・ソフトバンクWi-Fiスポット用パスワードは、ご契約時に設定した4桁の暗証番号です。

### $\boxed{1}$

WEB UIのホーム画面で 設定

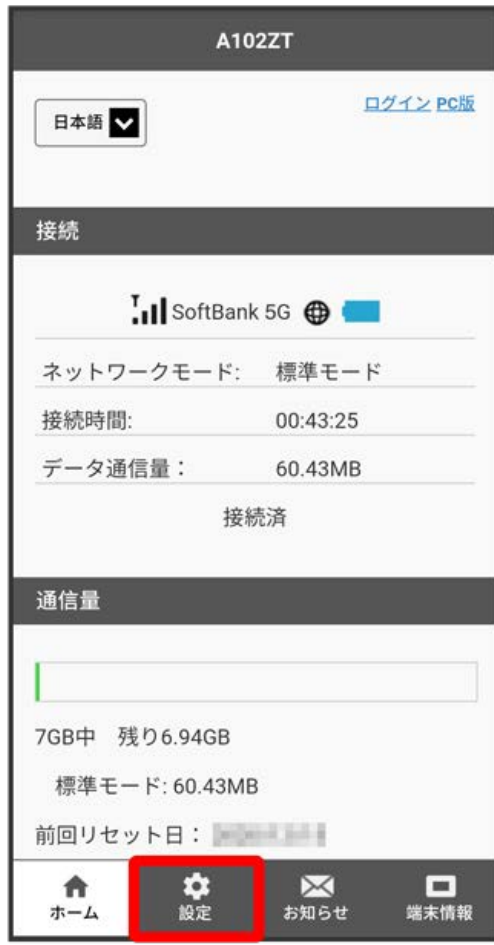

※3 ログイン画面が表示されます。

・ログインしている場合は、手順 <mark>3</mark> に進みます。

ログインパスワードを入力 → ログイン

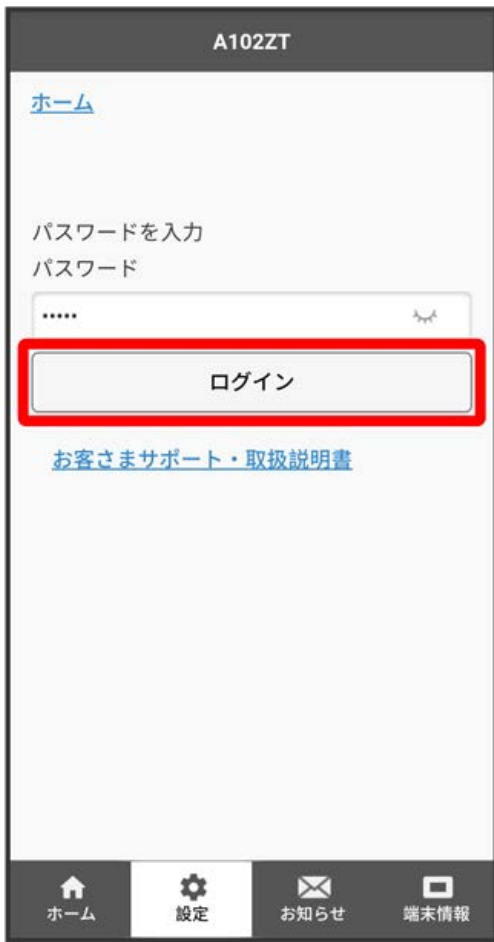

※2 設定画面が表示されます。

# $\overline{\mathbf{3}}$

Wi-Fiスポット

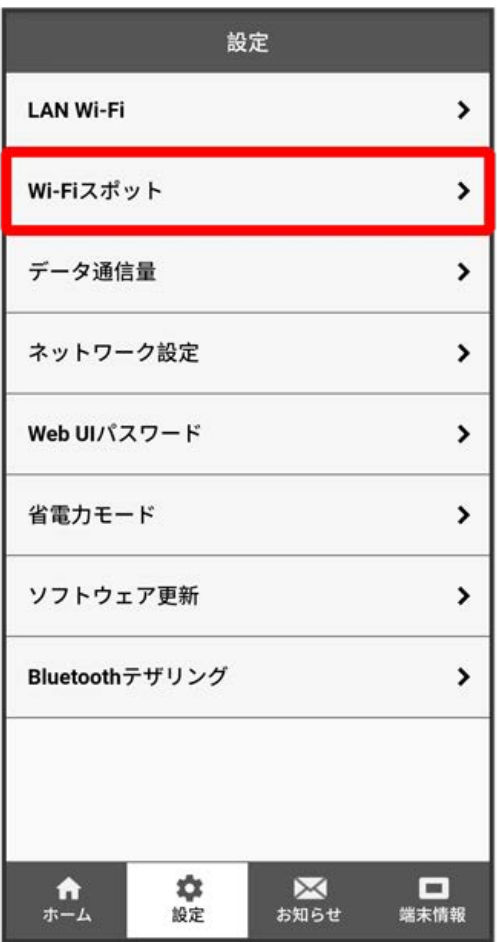

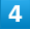

「Wi-Fiスポット設定」の ON を確認 ● ソフトバンクWi-Fiスポットの「Wi-Fiスポット設定」を ON

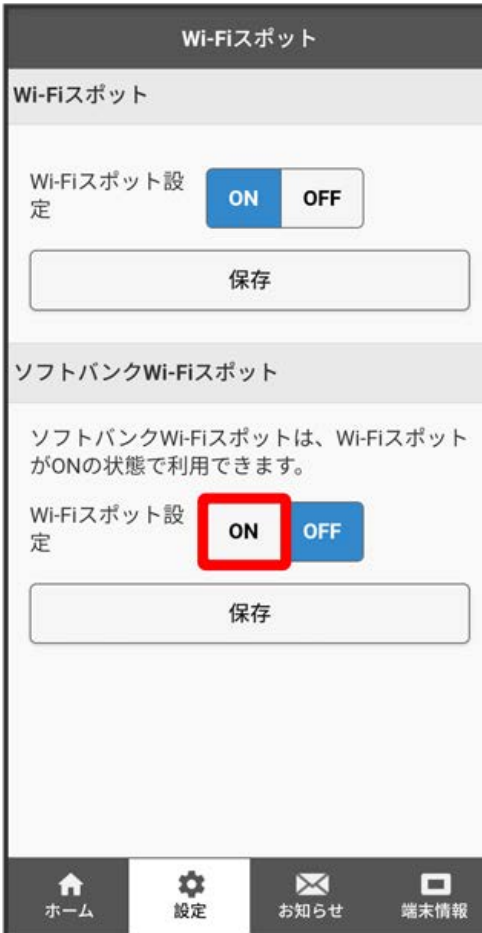

ソフトバンクWi-Fiスポット用のパスワードを入力 ● 保存

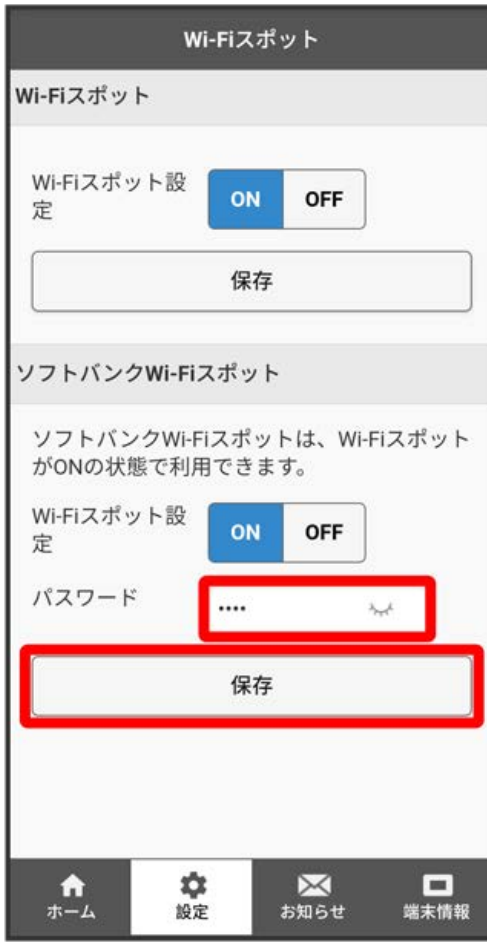

 $6\overline{6}$ 

OK

<mark>※3</mark> ソフトバンクWi-Fiスポット設定が完了します。